# **Configuring the ACCES I/O eNET using Telnet**

### **1. Open a Telnet session with local echo on and carriage return/line feed on.**

### *Windows example*

- 1. Go to Start|Run, type "telnet", and click on "OK".
- 2. A Telnet console opens. At the Telnet prompt, set local echo on by typing "set local\_echo" and pressing <Enter>. Set carriage return and line feed on by typing "set crlf" and pressing <Enter>. NOTE: These commands may differ slightly depending on the Telnet client you are using.
- 3. Open a Telnet session to the ACCES I/O eNET. At the Telnet prompt, type ""open [IP address]" and press <Enter>, where [IP address] is the address of the ACCES I/O eNET with which you wish to communicate. The Telnet configuration screen will open.
- 4. In the Telnet console, you can configure device, port, and password settings, restore factory defaults, restart the device, or query the device to display its current status.

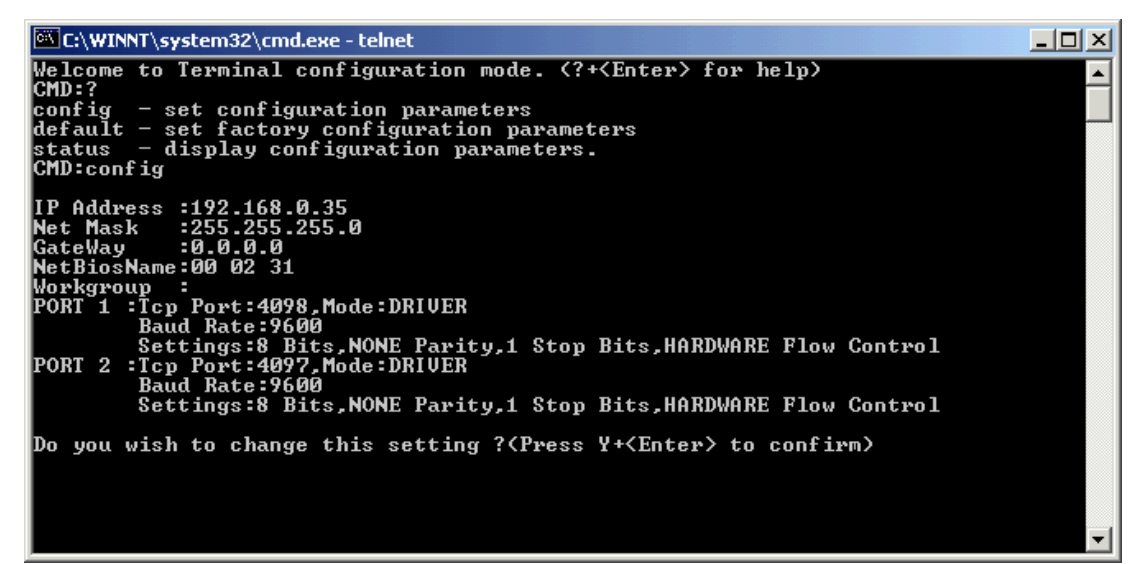

## **2. Configure the ACCES I/O eNET.**

The following network and port settings can configured in a Telnet session:

### *Device settings (for the ACCES I/O eNET device):*

IP address Net mask Gateway NetBios name (Device Name) DHCP mode Device password

### *Port settings (for each ACCES I/O eNET port individually):*

Port mode (see ADVANCED readme file for description of the various port modes) TCP port number Port mode settings (see ADVANCED readme file for details on port mode settings) Port access Port passwords Port reset Port status

After changing device settings, the ACCES I/O eNET will be reset. Changes to port settings are implemented without resetting the ACCES I/O eNET.